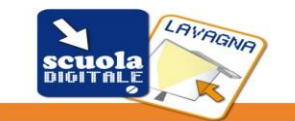

Laura Antichi

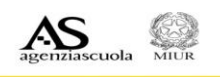

## **TUTORIAL**

## **Creare un template per Lynx 4 con .ppt Un modo è di aprire un .ppt e scegliere una struttura diapositive appropriata:**

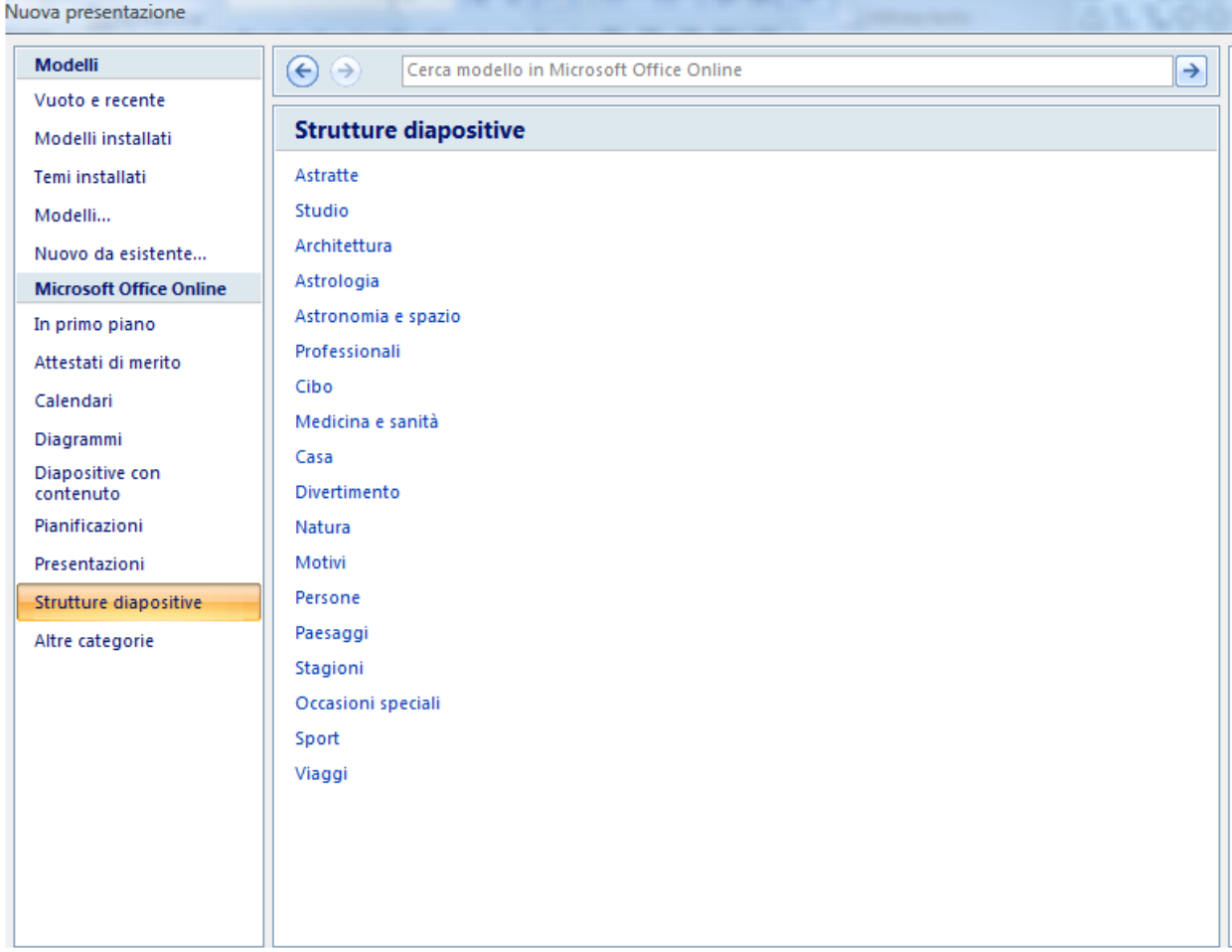

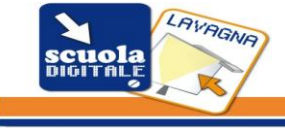

Laura Antichi

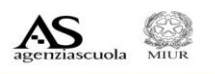

## **Esempio:**

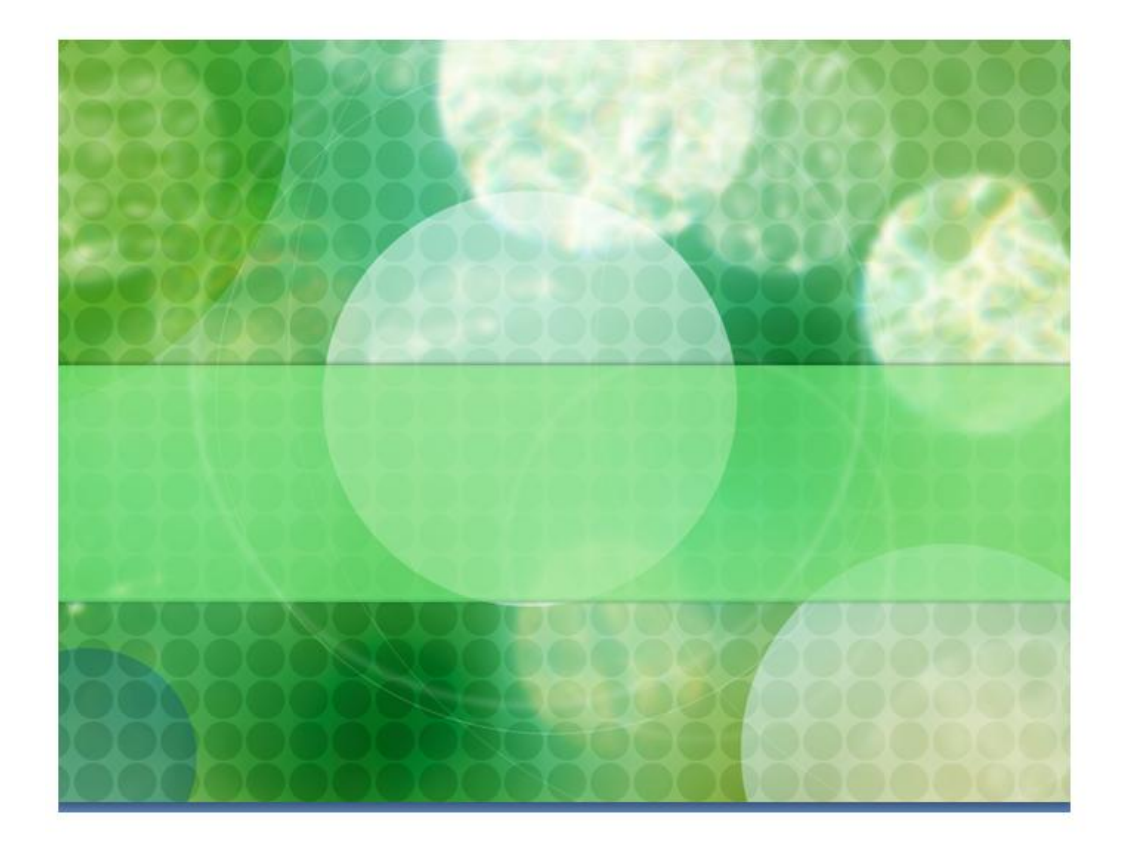

- Salvare la diapositiva come immagine.jpg ed inserirla in Lynx in una cartella creata appositamente .
- Per esempio come nell'immagine sottostante è stata creata in "La Mia Cartella" una cartella "template".

L'immagine sarà poi trascinata nella pagina e tasto destro del mouse "imposta come sfondo".

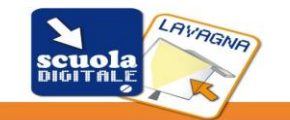

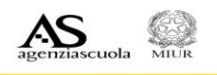

Laura Antichi

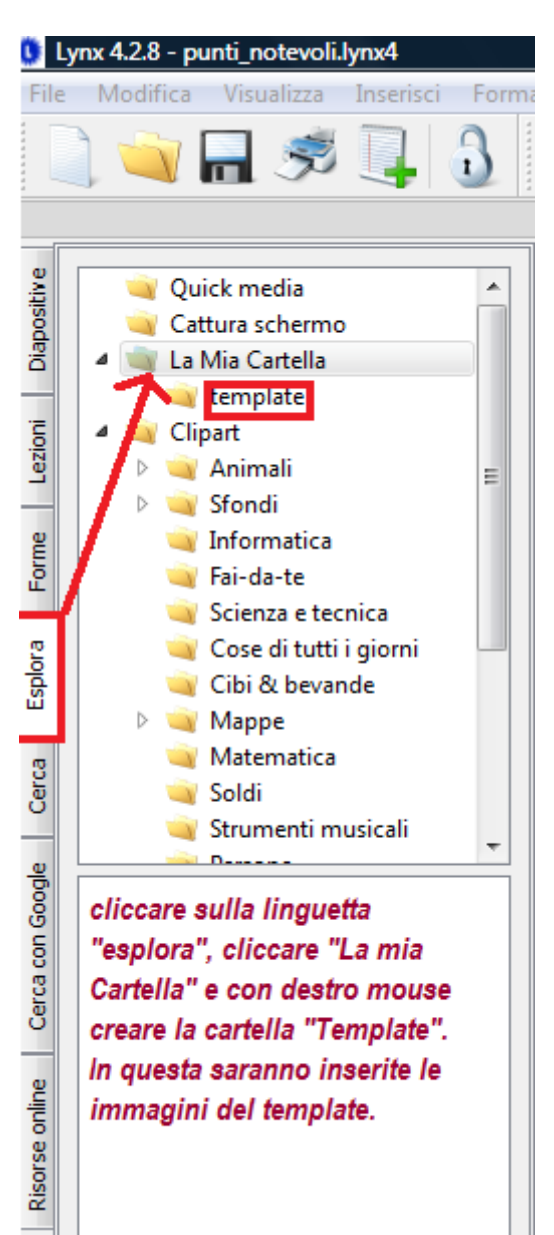